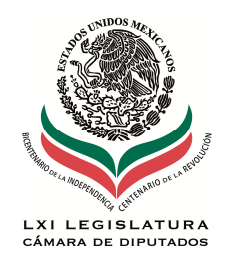

Centro de Estudios de las Finanzas Públicas

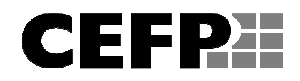

## **Cuenta de la Hacienda Pública Federal del Ejercicio Fiscal 2009**

## **Consulta de la Base**

La base de datos de la Cuenta de la Hacienda Pública Federal 2009, se presenta en dos hojas: la primera contiene cifras generales del Gasto del Sector Público Presupuestario en clasificación administrativa, la siguiente hoja muestra el Gasto del Sector Público Presupuestario en forma detallada en base a su estructura programática y capítulos de gasto, incluyendo las transferencias a los Organismos de Control Presupuestario Directo que realiza el Gobierno Federal, en la fila 5,070 columna "O", el cual muestra un Gasto Bruto Devengado por tres billones 404 mil 272.5 millones de pesos; esta cantidad está duplicando las transferencias otorgadas por el Gobierno Federal a los Organismos de Control Presupuestario Directo a través de los ramos 18 y 19 (270 mil 736.7 millones de pesos) y las Cuotas al ISSSTE contenidas en los diferentes ramos de la Administración Central (19 mil 470.3 millones de pesos); al restar ambas cantidades, que totalizan 290 mil 207.0 millones de pesos, se obtiene el Gasto Neto Devengado del Sector Público por tres billones 114 mil 065.4 millones de pesos en la fila 5,080, columna O.

En la tabla se desglosa por columna la estructura programática: ramos y entidades, grupo funcional, funciones, subfunciones, actividad institucional, programa presupuestario, unidad responsable y capítulo de gasto.

La consulta de la base se realiza a través de los filtros en los encabezados de cada columna y los totales se muestran en la fila 5,070 en las columnas O a la X; los montos se expresan en pesos. Para el caso del Presupuesto Total se consulta la fila 5,080 columnas O a la X. Esta última fila deduce en forma global el total de transferencias y cuotas al ISSSTE y FOVISSSTE, por lo que sólo se emplea para el Gasto Neto Devengado del Sector Público Presupuestario.

El arreglo por ramos, con filtros en cada encabezado de columna, permite hacer consultas personalizadas de acuerdo al interés del usuario. Por ejemplo, si se desea saber el presupuesto destinado al ramo 01 Poder Legislativo, sólo hay que seleccionar en la primera columna el número 01 ó en la segunda columna el título Poder Legislativo, a continuación se totaliza el monto asignado para el Poder Legislativo en la fila 5,070. De la misma manera, se puede seleccionar una unidad responsable, una función o subfunción, un programa, etc.

Los usuarios pueden solicitar información adicional sobre el manejo de este archivo, directamente en las oficinas del Centro de Estudios de las Finanzas Públicas, Palacio Legislativo, Edificio I, 1er piso, ext 56011.